# **OPTION INFORMATIQUE EN CLASSE DE SECONDE : UN EXEMPLE DE PROGRESSION PÉDAGOGIQUE**

## **Florence PETIT**

J'enseigne l'option informatique en classe de seconde depuis la rentrée 1995 au lycée Montesquieu d'Herblay. Je vous propose, dans une série d'articles publiés dans plusieurs numéros consécutifs, l'essentiel de ma progression pédagogique, complétée par quelques documents distribués aux élèves 1.

La présentation est faite par séances. Cependant, il ne s'agit pas d'un découpage rigoureux, mais de pistes de travail basées sur le programme paru dans le BO n° 28 du 13 juillet 1995. Ayant des groupes d'une quinzaine d'élèves, j'ai choisi de ne pas séparer par un horaire rigide les séances de théorie et de pratique, mais d'insérer les apports théoriques au moment où ils étaient nécessaires dans les réalisations. Les aspects historiques, socio-économiques, juridiques sont ainsi introduits à l'occasion d'une activité de l'élève. Les exercices pratiques sont des réalisations immédiatement utiles pour l'élève dans sa vie quotidienne ou scolaire. J'ai privilégié la compréhension globale, l'adaptation de l'élève à différents équipements, systèmes et logiciels plutôt que la maîtrise technique d'outils particuliers. L'essentiel est de connaître et de pouvoir utiliser les grandes fonctionnalités que l'on peut attendre d'un type de logiciel (traitement de texte, tableur, gestion de base de données, traitement d'image, dessin...), de comprendre la logique de fonctionnement d'un ordinateur et des menus du logiciel (quand logique il y a de la part de l'éditeur de logiciel !) et non pas d'accéder à une commande en un temps record, en connaissant par cœur l'emplacement dans le menu qui est trop dépendant d'une version donnée de logiciel.

Je ne donne donc pas aux élèves de fiche-guide liée à un logiciel précis pour réaliser un document, mais des fiches générales, transféra

 $\overline{a}$ 

<sup>1</sup> Vos contributions, réflexions, suggestions sur cet enseignement sont les bienvenues. N'hésitez pas à transmettre vos documents à l'EPI afin d'enrichir les pratiques de chacun.

LA REVUE DE L'EPI N° 82 OPTION INFORMATIQUE EN CLASSE DE SECONDE

bles, d'un logiciel à l'autre. Elles donnent des principes généraux d'utilisation et la terminologie employée (par exemple, les synonymes employés dans les logiciels de base de données comme rubrique/champ ou occurrence/article/enregistrement). Je préfère que l'élève fasse appel après une démonstration à sa mémoire et à sa réflexion pour retrouver une commande particulière. S'il en a le besoin, il consultera l'aide en ligne, la documentation papier à sa disposition ou demandera un conseil.

*Remarque : Les séances décrites sont de 3 heures. J'ai simplifié ici l'organisation des séances en décrivant les activités d'un seul groupe d'élèves. En réalité, les élèves réalisent certains modules en atelier tournant pour des impératifs de disponibilité de matériel (Minitel, carte d'acquisition vidéo et caméscope, scanneur, lecteur de CD-ROM, modem et ligne téléphonique en un seul exemplaire).*

# **Séance 1**

N**otions : Ordinateur et périphériques - Logiciel/document - Dossier/fichier - Fenêtre**

**Savoir-faire : Utiliser les fonctions de base d'un traitement de texte - Acquérir une image à partir d'un caméscope**

**Activité : Réaliser sa fiche de renseignement avec portrait numérisé**

Cette séance de prise de contact me permet d'évaluer, les connaissances théoriques et pratiques des élèves. Ceci est fait de manière informelle, par jeu de questions-réponses et par observation de l'élève utilisant l'ordinateur.

La première partie, théorique, permet de discerner les principaux constituants d'un ordinateur et ses périphériques, ainsi que leurs fonctions essentielles. L'élève complète un document tout en observant un poste informatique. Un certain nombre de périphériques sont connus des élèves. Je leur présente tous les périphériques disponibles dans la salle et qu'ils utiliseront dans l'année.

*Voir fiche "L'ordinateur et ses périphériques".* 

L'intérieur de l'unité centrale sera montré dans ses grandes lignes (carte-mère avec composants électroniques, circuits intégrés et imprimés, alimentation, disque dur, lecteur de disquette, haut-parleur) ainsi que la carte d'acquisition vidéo avant son utilisation.

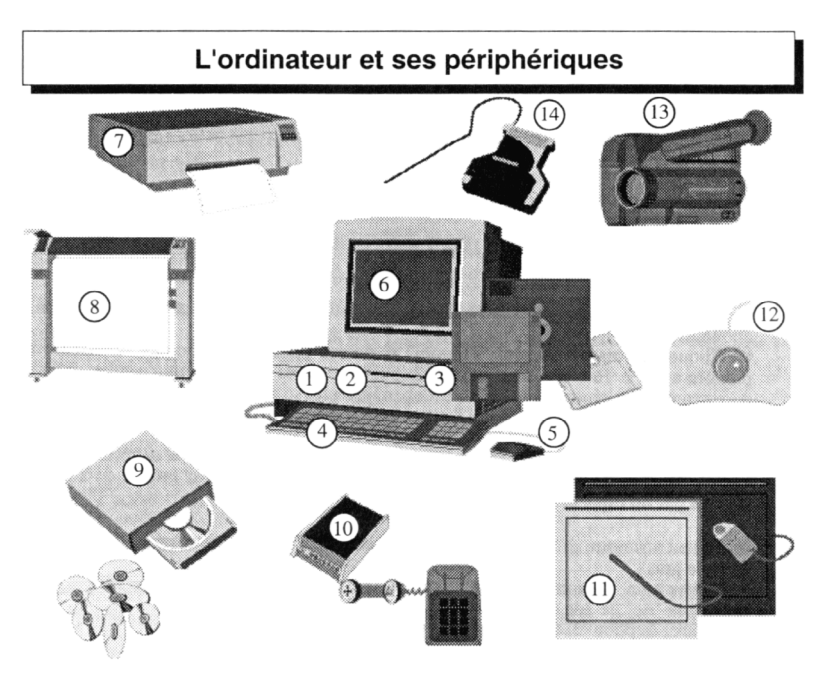

Complétez la nomenclature ci-dessous en indiquant la désignation et la fonction des différents périphériques de l'unité centrale. Mettez une croix dans la case E s'il s'agit d'un périphérique d'entrée de données ou dans la case S s'il s'agit d'un périphérique de sortie de données. Citez d'autres périphériques :

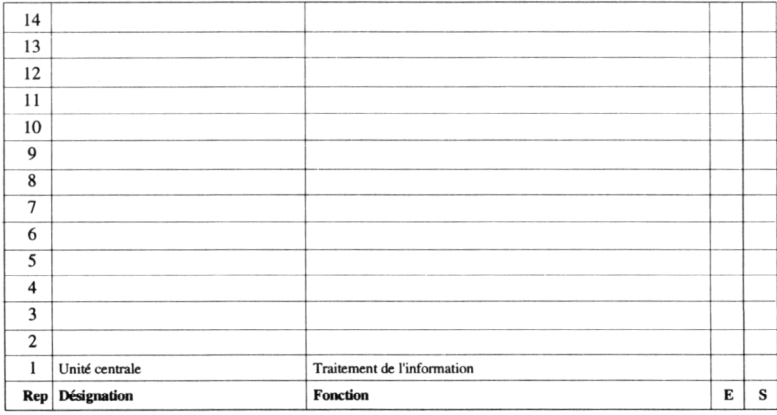

F. Petit / 19 95 / ordi.pm5

 $\rightarrow$  Lisez les consignes indiquées par le signe  $\rightarrow$ . Supprimez-les en fin de travail.

 $\rightarrow$  Insérez votre photo à la place de ce paragraphe de texte.

**NOM Prénom** 

 $2de$ ?

Adresse Code postal Ville

Tél.: ?? ?? ?? ??

→ Cliquez 2 fois sur le mot "NOM" ci-dessus pour le sélectionner et tapez votre nom en maiuscule.

→ Cliquez 2 fois sur le mot "Prénom" ci-dessus pour le sélectionner et tapez votre prénom avec la 1ère lettre en majuscule puis les autres lettres en minuscules. Pour les noms composés, chaque 1ère lettre est en maiuscule.

Example : Jean-Claude Lettres au l'entourent (exemple : Jean-Claude).

Tapez votre numéro de classe à la place du point d'interrogation.

Sélectionnez "Adresse" et tapez votre adresse, sur plusieurs lignes, si nécessaire.

Sélectionnez ?? ?? ?? ?? et tapez votre numéro de téléphone par groupe de 2 chiffres séparés par un espace.

Article vos nom, prénom, classe, adresse et téléphone en police Arial ou Helvetica et en style gras.

- → Mettez nom, prénom, classe en corps de 18, et tout le reste en corps de 14.
- → Mettez "de" de 2de en exposant et en corps de 14.
- ► Centrez la photo et les paragraphes de texte jusqu'à cette ligne.
- $\rightarrow$  Justifiez les paragraphes ci-après.

Que souhaitez-vous apprendre, comprendre, savoir faire à l'issue de l'option informatique de seconde?

• Indiquez votre réponse à la place de ce texte. Choisissez le style standard.

Quelles sont vos connaissances actuelles en informatique?

• Indiquez votre réponse à la place de ce texte en complétant ou en adaptant les phrases suivantes. Choisissez le style standard.

J'ai un peu - souvent - Je n'ai jamais - utilisé un ordinateur de type PC sous DOS ou Windows, Macintosh, ou autres.

J'ai utilisé les logiciels suivants. Précisez la version : ......................

Je possède / ne possède pas un ordinateur chez moi de type PC 486 ou Mac ou ...

→ Mettez le pied de page en Times de 9 style italique, centré. Remplacez le mot "Date" par la date du jour avec la commande "Insérer la date" du menu "Edition".

Lycée Montesquieu - 95220 Herblay - Date

Les objectifs sont les suivants :

- identifier les principaux constituants d'un système informatique en précisant nom et fonction
- donner le sens de circulation des données entre périphériques et unité centrale
- différencier les périphériques d'entrée et de sortie de données

La seconde partie consiste pour l'élève à réaliser une fiche individuelle de renseignements. Cette fiche va me permettre d'établir la liste des élèves et de mieux les connaître. Ce premier exercice est une approche du travail sur ordinateur et en particulier une initiation ou une révision (selon les élèves) des bases du traitement de texte. Il s'agit de modifier une fiche-type en la personnalisant. Après une explication générale sur le but de la séance, en montrant la fiche initiale et une fiche terminée, une démonstration est faite sur l'ordinateur.

*Voir fiche "Fiche de renseignement et consignes".*

La différence est faite entre logiciel (outil) et document (résultat).

Les élèves doivent créer leur propre dossier, copier et renommer de manière personnalisée un fichier existant, le ranger dans leur dossier, ouvrir la copie du fichier, lire les consignes et les exécuter. La fiche est imprimée en 2 exemplaires en fin de séance, une pour l'enseignant, une pour l'élève.

Une mise au point est faite sur les règles d'espacement autour des signes de ponctuation et l'usage de l'espace insécable.

## *Voir fiche "Ponctuation".*

En fin de travail, les élèves doivent utiliser le correcteur orthographique, après démonstration et le faire ensuite de manière systématique, notamment avant d'imprimer un document.

LA REVUE DE L'EPI OPTION INFORMATIQUE EN CLASSE DE SECONDE La fiche comporte le portrait de l'élève, numérisée à l'aide d'un caméscope relié à un des ordinateurs. Le portrait peut aussi être numérisé à partir d'une photographie de l'élève si on ne possède pas de matériel d'acquisition vidéo mais un scanneur. L'avantage de la numérisation par l'intermédiaire du caméscope est d'avoir un portrait actuel de l'élève, pris sur le vif, rapidement, et sans se soucier de paramètres tels que la résolution ou le nombre de couleurs. La notion de résolution sera vue plus tard avec le "scan" et le cours sur le traitement des images. Les élèves doivent enregistrer leur fichier-image, le mettre sur disquette et le reco

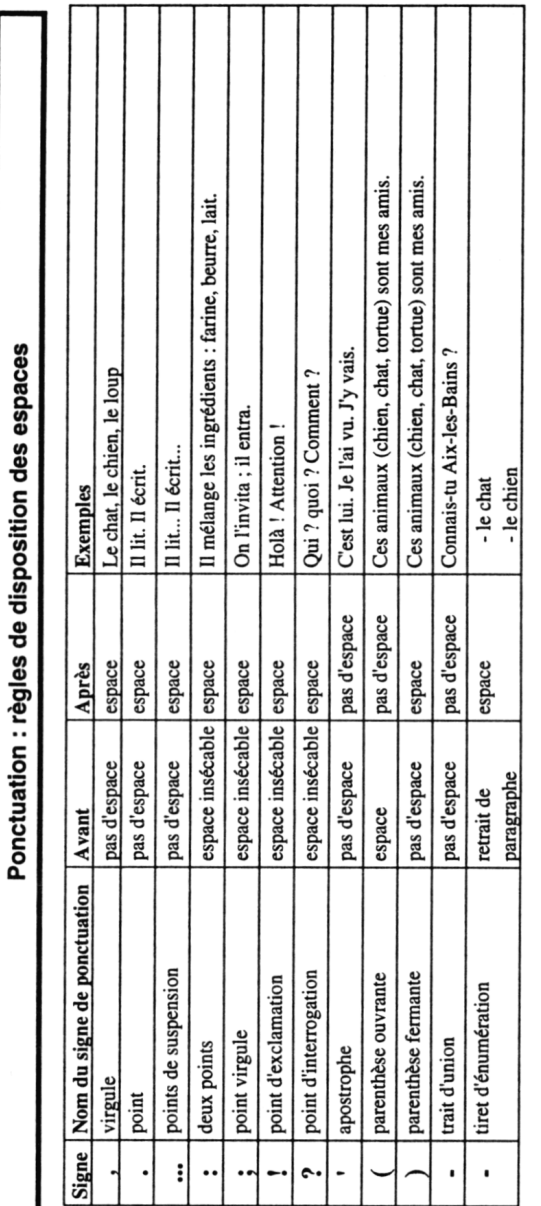

L'espace insécable permet d'éviter le rejet d'un signe de ponctuation en début de ligne.

Si on ne met pas d'espace insécable, il peut y avoir coupure entre un mot et le signe qui le suit selon l'exemple suivant : Comment se fait-il qu'une chose pareille puisse se produire? Je ne peux le comprendre.

Ceci n'est pas du meilleur effet. En utilisant l'espace insécable, l'expression produire ? est considérée comme un seul mot et restera donc placée sur une même ligne.

On mettra également un espace insécable dans un nombre tel que 34 000, afin que 34 et 000 reste sur une même ligne.

pier dans leur dossier personnel. Ils insèrent l'image dans leur fiche. L'accent est mis sur l'importance du choix du nom de fichier : possibilité d'écrasement de fichiers si l'élève appelle par le même nom (par exemple, son nom de famille) l'image et la fiche ; recherche facilitée si le nom est significatif.

Deux logiciels sont donc utilisés au cours de la séance : un logiciel de traitement de texte (en fait, module traitement de texte de l'intégré *Claris Works*) et un logiciel d'acquisition d'image vidéo (*ScreenPlay*).

Les compétences attendues de l'élève sont :

- adapter une position ergonomique à son poste de travail informatique
- différencier la notion de logiciel et de document
- différencier la notion de dossier et de fichier
- allumer l'ordinateur dupliquer et renommer un fichier <sup>2</sup>
- ouvrir un fichier de différentes manières
- insérer une disquette dans le lecteur
- accéder au contenu d'une disquette et d'un disque dur <sup>3</sup>
- comprendre la nécessité d'organiser un disque dur
- se repérer dans l'arborescence d'un disque dur
- créer un dossier
- déplacer des fichiers d'un dossier à un autre sur un même support <sup>4</sup>
- transférer d'un disque dur vers une disquette et réciproquement
- choisir une commande dans un menu, sélectionner une option dans une boîte de dialogue
- enregistrer un fichier fréquemment au cours du travail
- attribuer un nom représentatif et techniquement correct à un document
- utiliser les barres de défilement (flèche et ascenseur)
- utiliser la touche majuscule et la touche de blocage des majuscules

 $\overline{a}$ 

<sup>2</sup>, 3 et 4 Ces premières séances se font sur ordinateur Macintosh, ce qui facilite l'apprentissage de la gestion des fichiers, très simple sur cette plate-forme. Dans les séances ultérieures, les élèves utiliseront des PC et les manipulations de fichiers sont alors revues en précisant les grandes lignes communes.

- aller à la ligne si nécessaire (utiliser la touche envoi en fin de paragraphe et non pas de ligne)
- respecter les règles d'espacement autour des signes de ponctuation
- utiliser l'espace insécable quand il peut être nécessaire (par exemple, avant les signes : ? ! )
- sélectionner du texte, supprimer du texte (notamment les consignes écrites sur la fiche-type après lecture et exécution)
- saisir du texte, remplacer un texte par un autre (exemple : remplacer le terme NOM par son nom de famille)
- connaître la signification des termes : corps, police, style, paragraphe, caractère
- mettre en forme des caractères (style gras, souligné et italique, corps et police, exposant pour la classe)
- mettre en forme des paragraphes (justifier, centrer, aligner à gauche ou à droite)
- utiliser un pied de page (ou un en-tête de page)
- insérer un champ pré-programmé (comme la date système)
- insérer une image dans un texte
- utiliser le correcteur orthographique (ignorer, remplacer par un mot suggéré, remplacer par un mot saisi, ajouter à un dictionnaire personnel)
- imprimer un document en vérifiant les paramètres (nombre de copie, couleur/niveaux de gris/noir &blanc)
- utiliser un caméscope : mise sous tension sur batterie et sur secteur, position enregistrement, branchement sur l'unité centrale, cadrage, zoom
- prélever une image fixe avec un logiciel d'acquisition vidéo

Cette séance est riche de manipulations, parfois déjà connues de certains élèves, mais aussi nouvelles et stimulantes comme l'intégration d'image. Les élèves les plus à l'aise aident les élèves moins expérimentés. Les manipulations et les notions ne sont pas toutes assimilées, mais elles seront reprises en détail au cours des séances suivantes. Ainsi la gestion des fichiers, si elle est utilisée à cette séance, n'est pas expliquée de manière détaillée à cette séance mais à la séance suivante, en prenant appui sur la pratique.

Un certain nombre de points sont abordés rapidement et utilisés sans approfondissement immédiat. Quand les élèves ont expérimenté la manipulation plusieurs fois, ils sont mieux à même de comprendre et de mémoriser les notions. Par exemple : les différentes manières d'ouvrir un fichier (ouverture préalable du logiciel puis chargement du document ; lancement direct en cliquant sur le document, chargement d'un document sous un autre logiciel ; les différentes manières de sauvegarder un document (enregistrer, enregistrer sous, enregistrer dans un autre format) ; copie et déplacement de fichier (en fonction du changement ou non de support physique).

## **Séance 2**

# **Notions : Fichier/document - Logiciel/progiciel/application/programme - Arborescence/dossier/répertoire**

# **Savoir-faire : Utiliser un traitement de texte - Gérer ses fichiers - Organiser les mémoires de masse**

## **Activité : Créer une lettre professionnelle (demande de stage)**

Dans une première partie théorique, je reprends les notions de fichier, document, logiciel, progiciel, application, programme, fenêtre, arborescence, dossier, répertoire.

J'insiste sur la nécessité d'organiser un disque dur en arborescence, d'enregistrer et de ranger méthodiquement ses fichiers dans des dossiers (ou répertoires), en attribuant un nom significatif. Les différentes représentations possibles d'une arborescence et la terminologie employée sont détaillées à l'aide de plusieurs exemples : arbre avec branches (dossier ou répertoire) et feuilles (fichier) ; boîtes (dossier ou répertoire) imbriquées ou juxtaposées et contenant des objets (fichier). Une réflexion est faire sur les manières d'organiser un disque dur (séparer logiciels et documents, créer des dossiers par utilisateurs, par thèmes, par projets, etc.). Une recherche de fichier (à partir d'une chaîne de caractère du nom) est effectuée.

Pendant l'année, chaque élève gérera de manière autonome son dossier et ses fichiers.

# Principe général d'utilisation d'un logiciel

Numérotez, de 1 à 6 dans l'ordre logique, les actions réalisées par l'utilisateur qui vient d'allumer son ordinateur pour créer ou modifier un fichier :

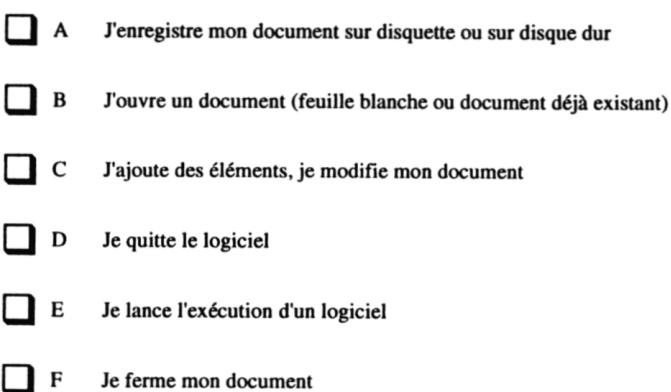

Associez les résultats suivants aux actions de l'utilisateur, en indiquant la lettre correspondante (de  $A$  à  $F$ ) :

- 1 G
- Le logiciel se charge en mémoire de travail
- lн Le document n'est plus présent en mémoire de travail
- l I Le document se charge en mémoire de travail
- נ ך Le document est enregistré sur la disquette ou le disque dur (mémoire de masse)
- Ιĸ Le logiciel n'est plus présent en mémoire de travail
- L Le document est modifié en mémoire de travail

Le principe général de chargement de système, d'applications et de documents en mémoire de travail est expliqué. Une fiche est complétée par l'élève et corrigée immédiatement permettant de voir s'il a bien compris l'ordre des opérations qu'il doit effectuer et ce que fait l'ordinateur (chargement en mémoire de travail, enregistrement sur mémoire de masse, transfert entre les mémoires).

# *Voir fiche "Principe général d'utilisation d'un logiciel"*

J'ouvre plusieurs logiciels jusqu'à saturation de la mémoire. Je fais observer le message d'erreur en insistant sur l'intérêt de lire les messages affichés pour résoudre un certain nombre de problèmes.

Dans la partie pratique, les élèves font eux-même la manipulation, en ouvrant des applications, en en quittant certaines, en basculant d'une application à l'autre.

La partie manipulation de la séance est un approfondissement du traitement de texte. L'élève va créer un nouveau fichier alors qu'à la séance n°1, il a modifié un fichier existant.

Le lycée offre aux élèves de seconde la possibilité d'effectuer un stage en entreprise pendant la semaine banalisée. Pour accompagner le dispositif mis en place dans le projet d'établissement, les élèves de l'option informatique apprennent à rédiger une lettre de demande de stage. Les acquis sont directement réutilisables pour d'autres courriers professionnels comme un courrier de recherche d'emploi de vacances.

L'utilisation générale de logiciels est approfondie, en particulier les fonctions communes des progiciels (les "invariants" logiciel) : menu Fichier avec les commandes ouvrir, nouveau, fermer, quitter, imprimer, enregistrer, enregistrer sous, menu Edition avec les commandes annuler, supprimer, couper, copier, coller, menu Aide, ainsi que l'utilisation de leurs équivalents par raccourcis clavier ou par raccourcis souris.

*Voir fiche "Quelques commandes communes des logiciels"*

Les élèves vont créer leur fichier, saisir la lettre puis la mettre en forme. Le nom et l'adresse de l'élève, tapés à la séance précédente sur leur fiche de renseignement, vont être repris directement par copier/coller en ayant ouvert les 2 documents simultanément. Lors de cette séance, ils adressent leur lettre à une entreprise particulière de leur choix. A la séance suivante, ils reprendront la lettre pour faire un publipostage.

## Quelques commandes communes des logiciels

Les progiciels ou logiciels du commerce ont en commun un certain nombre de menus et commandes. Voici quelques "invariants logiciel" que vous trouverez sur PC et sur Macintosh, dans un tableur, un traitement de texte, etc.

#### **Menu Fichier**

### **Nouveau**

Pour démarrer un nouveau document vierge. Il ouvre une "page blanche"

#### Ouvrir

Pour rappeler un document déjà créé et sauvegardé par exemple sur le disque dur ou sur une disquette. Il faut préciser, à l'aide de la boîte de dialogue, le nom du fichier et l'endroit où il est stocké.

#### Fermer

Ferme le document, qui n'est alors plus chargé en mémoire vive. Si celui-ci n'a pas été enregistré, le logiciel vous proposera certainement d'enregistrer votre document avant de le fermer.

#### **Enregistrer**

Enregistre (= sauvegarde) un fichier. A utiliser pour enregistrer des modifications quand le fichier a déjà été enregistré une fois. Si le fichier n'a pas encore été enregistré, le logiciel vous propose en fait "Enregistrer sous..."

#### Enregistrer sous ...

Enregistre un fichier en lui donnant un nom et l'endroit où l'on veut le stocker. Cela permet d'enregistrer la première fois le fichier, mais aussi d'enregistrer un autre exemplaire du même fichier sous un autre nom, par exemple pour faire une variante du document.

#### Imprimer

Imprime le document.

### **Ouitter**

Quitte le logiciel, qui n'est alors plus chargé en mémoire vive.

#### **Menu Edition**

Les commandes du menu Edition sont souvent basées sur le principe de "Sélection-Action". Avant d'appliquer une action, il faut d'abord sélectionner l'élément considéré.

### Annuler

Annule l'action qui vient juste d'être effectuée. Très utile en cas d'erreur de commande ou d'essai.

#### Couper

Supprime le texte sélectionné, et le place dans le presse-papier \*. Si le presse-papier\* n'est pas vide, son ancien contenu est perdu et est remplacé par la nouvelle sélection.

#### Copier

Copie le contenu de la sélection dans le presse-papier \*, sans supprimer la sélection. Si le presse-papier\* n'est pas vide, son ancien contenu est perdu et est remplacé par la nouvelle sélection.

#### **Coller**

Colle le contenu du presse-papier \* dans le document.

#### Supprimer

Supprime la sélection sans la placer dans le presse-papier \*. Elle est alors perdue.

\* Le presse-papier est une mémoire volatile, temporaire.

F. Petit / mai 96 / invarian.doc

### **LA REVUE DE L'EPI**

Les compétences attendues sont :

- organiser un disque dur (ou une autre mémoire de masse)
- rechercher un fichier sur un support à partir d'une chaîne de caractères de son nom
- représenter de différentes manières une arborescence
- effectuer un retrait de paragraphe et un retrait de première ligne
- connaître les principales commandes invariantes des logiciels et leur fonction
- faire un copier/coller (dans un même document, entre 2 documents réalisés avec le même logiciel, entre documents réalisés sous 2 applications différentes)
- utiliser les principaux raccourcis clavier et raccourcis souris
- être attentif aux messages d'erreur, les lire, réfléchir à leur signification, et en tenir compte...
- utiliser l'aide en ligne du logiciel et la documentation papier (différents accès possibles : par l'index, etc.).

L'exercice porte plus sur le fond et sur la forme d'une lettre, que sur l'utilisation de l'ordinateur. Il est vu en terme de communication plus qu'en terme technique : éléments indispensables d'une lettre, emplacement de ces éléments, mise en valeur, clarté de présentation. Des modèles de lettres avec différentes présentations sont distribués à titre d'exemple. L'usage de l'ordinateur doit contribuer à la lisibilité d'un document et non à une surcharge par l'utilisation inadéquate de ses nombreuses possibilités. Ainsi, on ne multipliera pas les polices de caractères et les styles différents dans un document.

*Voir fiche "La lettre professionnelle" et fiche "Quelques conseils en traitement de texte"*

# **Séance 3**

**Notions : Typologie des logiciels - Vocabulaire et principaux concepts des bases de données**

**Savoir-faire : faire une fusion de documents - Créer et utiliser un fichier de données - Utiliser un Minitel** 

**Activité : Rechercher des adresses sur l'annuaire électronique - Réaliser un publipostage (lettres aux entreprises)**

# La lettre professionnelle

### **Définition**

La lettre professionnelle est un écrit externe (contrairement à la note, au rapport qui sont internes). La lettre est destinée à une personne extérieure à l'entreprise, par exemple un client, un fournisseur, ... Elle engage l'entreprise et est représentative de son image.

#### Contenu

Bien définir quel est l'objectif de la lettre (demande, réponse, réclamation, remerciement, ...). Ne traiter qu'un seul sujet à la fois, pour un seul destinataire dans l'entreprise. Les phrases sont courtes et claires, le vocabulaire simple. Les idées sont organisées par paragraphes. Eviter les tournures négatives, choisir des formulations actives, positives et personnalisées.

Faire un plan sous forme de paragraphe, par exemple : - Ce qui s'est passé et qui nécessite cette lettre Passé Vous ... - Ce que j'ai à dire dans la lettre Présent Ie ... - Ce que i'attends du destinataire Futur Nous ... (destinataire + expéditeur)

Vérifier la lettre en posant les questions : qui, quoi, à qui, pourquoi, quand, combien, où, pourquoi, ...

### Forme

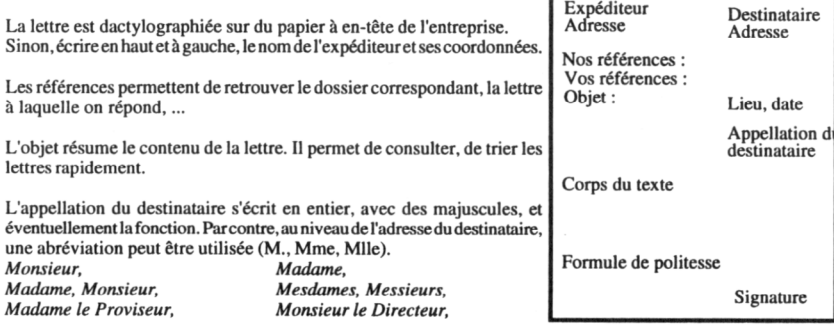

La formule de politesse se compose de la manière suivante, en adaptant les différentes composantes : Appellation du destinataire Verbe Complément Adjectif Recevez. Madame, Monsieur. mes salutations meilleur Agréez, cher client. mes sentiments sincère Monsieur le Directeur. Acceptez. mes respects distingué Veuillez recevoir, cher Monsieur. ma considération respectueux Je vous prie de recevoir, Madame,  $\ddot{c}$ mes hommages

La signature manuscrite est accompagnée du nom et du titre de l'expéditeur. L'appellation du destinataire et la signature de l'expéditeur peuvent être alignées à gauche, ou décalées vers la droite.

Veiller à la cohérence de la lettre : employer soit "je", soit "nous", dans le corps du texte et dans la formule de politesse.

F. Petit / mai 96 / lettrpro.pm5

 $F_{m-1}g_{\ell m}$ .

175

Il contient, comme le pied de page, des éléments qui se répètent sur plusieurs pages (un numéro de page, un titre de chapitre). Il peut être centré ou aligné à gauche, etc.

# Quelques conseils en traitement de texte

### ⇒ Utilisation de différentes polices

Dans un document, ne cherchez pas à multiplier les polices utilisées. Pour les titres, vous pouvez utiliser une police de type bâton (sans empattement) par exemple de l'Arial (sous Windows) ou de l'Helyetica (sous Macintosh). Pour du texte un peu long, vous pouvez utiliser une police avec empattement comme le Times. Les empattements permettent une lecture plus fluide du texte.

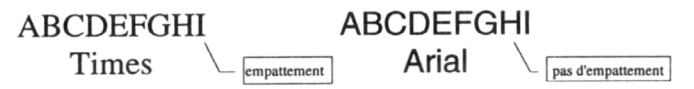

### ⇒ Mise en évidence d'un titre ou d'un sous-titre

Pour mettre en évidence un titre ou un sous-titre, mettez-le en gras, en corps plus gros, ou dans une autre police. Evitez le souligné. L'italique sera plutôt réservé aux citations.

### $\Rightarrow$  Alignement de texte

Un paragraphe peut être aligné sur la gauche de la page, comme cette phrase.

Un paragraphe peut être aligné sur la droite de la page, comme cette phrase. Un paragraphe peut être centré dans la largeur de la page, comme cette phrase.

Un paragraphe peut être justifié (alignement sur la marge de droite et de gauche, en insérant des espaces entre les mots). La justification ne se voit pas sur un paragraphe d'une seule ligne.

### ⇒ Retraits de paragraphe et de première ligne

Vous pouvez effectuer un retrait de paragraphe à gauche ou/et à droite. Ce paragraphe est ainsi décalé par rapport à la marge de gauche.

Vous pouvez aussi faire un retrait de première ligne, aussi appelé retrait d'alinéa. Le paragraphe que vous êtes en train de lire présente un alinéa positif. La première ligne du paragraphe est décalée vers la droite par rapport au reste du paragraphe.

Ce paragraphe présente un retrait négatif de première ligne. La première ligne est décalée vers la gauche par rapport au reste du paragraphe.

L'utilisation de retrait d'alinéa permet de faire ressortir le début des paragraphes dans un texte assez long. Vous éviterez de mettre des alinéas dans un texte court, avec des paragraphes de quelques lignes seulement.

### $\Rightarrow$  Pensez avant tout au lecteur. Facilitez lui la lecture du document.

Pied de page : Il se répète sur plusieurs pages et peut contenir un titre de chapitre, un logo, un numéro de page il peut être centré, aligné à gauche...

F. Petit / mai 96 / tratext doc

Une partie théorique porte sur la typologie des logiciels (traitement de texte, utilitaires, traitement d'image, acquisition d'image, tableur, grapheur, intégré, gestion de base de données, dessin, etc.). Des exemples actuels de progiciels sont donnés, avec les notions de plate-forme (Mac, PC, etc.), de version (numéro et langue).

L'élève doit :

-

• connaître les principaux types de progiciels et leurs utilisations essentielles.

Les élèves vont réaliser un publipostage de leur lettre de demande de stage en utilisant un fichier d'entreprise. Ils créent ce fichier de données à partir des coordonnées trouvées sur l'annuaire électronique. Ce travail permet de montrer les avantages et les limites de la lettre-type, et d'énoncer des possibilités non utilisées dans cet exercice simple comme l'alternative (exemple : si l'interlocuteur est une femme, alors mettre Madame, etc.).

Les élèves vont utiliser le Minitel pour chercher une liste d'adresses d'entreprise. Une démonstration détaillée est faite de l'annuaire électronique, d'une connexion sur un service Télétel (36 13), puis d'un logiciel d'émulation Minitel 5.

Les compétences visées sont :

- effectuer le branchement complet d'un Minitel, établir la connexion
- utiliser un logiciel d'émulation Minitel
- utiliser l'annuaire électronique pour une recherche par nom, par rubrique
- utiliser le caractère joker # en remplacement d'une chaîne de caractères
- connaître les autres possibilités de l'annuaire électronique : recherche de code postal, informations sur les démarches administratives
- connaître le système de tarification de l'annuaire électronique (notamment les 3 premières minutes gratuites)
- connaître le système de tarification des autres services télématiques (kiosque Télétel...)
- afficher le coût de consultation d'un service Télétel en appuyant sur la touche "Sommaire" avant de taper le nom du service

Florence PETIT STATE REVUE DE L'EPI 5 Le fonctionnement du modem sera expliqué lors d'une séance sur les réseaux en ligne.

• connaître le rôle des listes rouge, orange et safran de France Télécom.

En ce qui concerne les bases de données, le vocabulaire est abordé de manière à ce que les élèves puissent s'adapter facilement à d'autres logiciels employant une terminologie différente : rubrique/champ, article/fiche/occurrence/enregistrement, base de données, fichier de données, banque de données, SGBD (système de gestion de base de données), requête, tri, clé de tri, format de données (texte/nombre/booléen/date), opérateurs logiques (et/ou/non). La pertinence des choix de structure d'une base de donnée et de type (format) de données est abordée à l'aide de quelques exemples : adresse à séparer en plusieurs champs pour pouvoir imprimer sur plusieurs lignes l'adresse et pour pouvoir effectuer des tris ou sélection sur la ville ; code postal (texte ou nombre ?) tel que 06123 qui peut poser un problème de disparition du zéro de gauche s'il est en format nombre (considéré alors comme un zéro non significatif).

Le fichier de données comporte ici le nom de l'entreprise, son adresse (adresse1, adresse2, code postal et ville), téléphone, secteur d'activité mais pas de noms de personne (directeur, etc.). Je précise aux élèves que si le fichier contient des données nominatives, il faut alors le déclarer à la CNIL, et par ailleurs qu'il est interdit de faire figurer sans accord écrit certains renseignements sur les personnes (concernant race, opinion syndicale, religieuse, philosophique, politique).

Les élèves créent la base, la remplissent de quelques adresses, effectuent différents tris, impriment la liste selon des critères de tris pertinents (exemple : code postal + nom de l'entreprise). Ils effectuent différentes requêtes (ville = X ou Y ; ville = X et secteur d'activité = Z) et réalisent le publipostage sur le critère de leur choix.

*Voir fiche "Base de données" et fiche "Publipostage".*

Les compétences visées sont :

- créer un fichier de données comportant différentes rubriques
- choisir de manière pertinente les rubriques et leur nom
- choisir un format (texte/nombre/booléen/date) adapté à chaque rubrique
- saisir des articles dans le fichier de données

# Base de données : un peu de vocabulaire

Une base de données est un ensemble structuré d'informations, réparties dans des fichiers. Chaque fichier de la base de données est appellé table ou relation.

Une table (ou relation) comporte des données qui correspondent :

- d'une part, à des champs (ou rubriques);
- d'autre part, à des enregistrements (ou articles ou fiches ou occurrences).

Un champ (ou rubrique) est une catégorie d'informations, en général une caractéristique, comme le nom, le prénom, la ville. Il correspond ici à l'intitulé d'une colonne de la table.

Chaque champ a un format (ou type) :

- texte : pour le nom, le prénom, la ville, etc.
- date : pour une date de naissance, date d'inscription, etc.
- nombre : pour un âge, un prix, etc.
- booléen : 0 ou 1 (Oui ou Non ; O ou N)

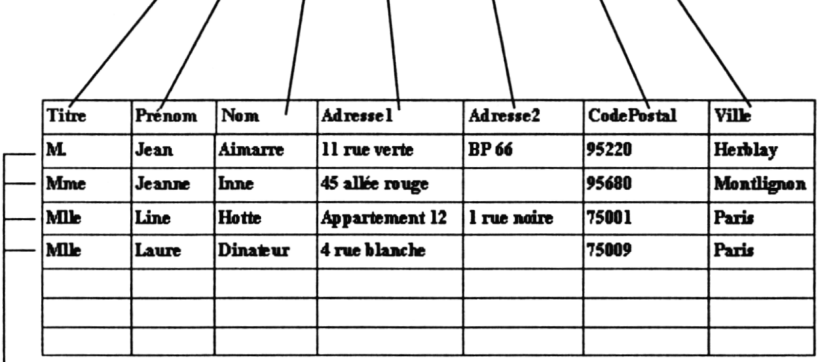

Un enregistrement (ou article) correspond à une fiche du fichier. Il comprend l'ensemble des caractéristiques d'un élément de la table (par exemple d'une personne ou d'un objet). Il correspond ici à une ligne de la table.

Une requête est une interrogation que l'on fait sur la base de donnée. Par exemple :

- liste des prénoms et noms des personnes du fichier;
- liste des noms de personnes qui habitent à Paris
- code postal de la ville où habite M. Aimarre.

Donnez des exemples de fichiers de données :

Donnez des exemples de rubriques en précisant leur type :

Donnez des exemples d'enregistrements :

F. Petit / mai 96 / bdexpl.pm5

# Publipostage (ou mailing) : la fusion de documents

Un publipostage (mailing en anglais) est un envoi en nombre de documents (tels que prospectus ou lettres) personnalisés, par exemple, aux noms et adresses des destinataires.

Pour faire un publipostage, on fusionne un document source, comme une lettre-type avec un fichier d'une base de données. On obtiendra autant de documents que d'enregistrements du fichier de données. La fusion de document peut s'utiliser également pour imprimer des étiquettes.

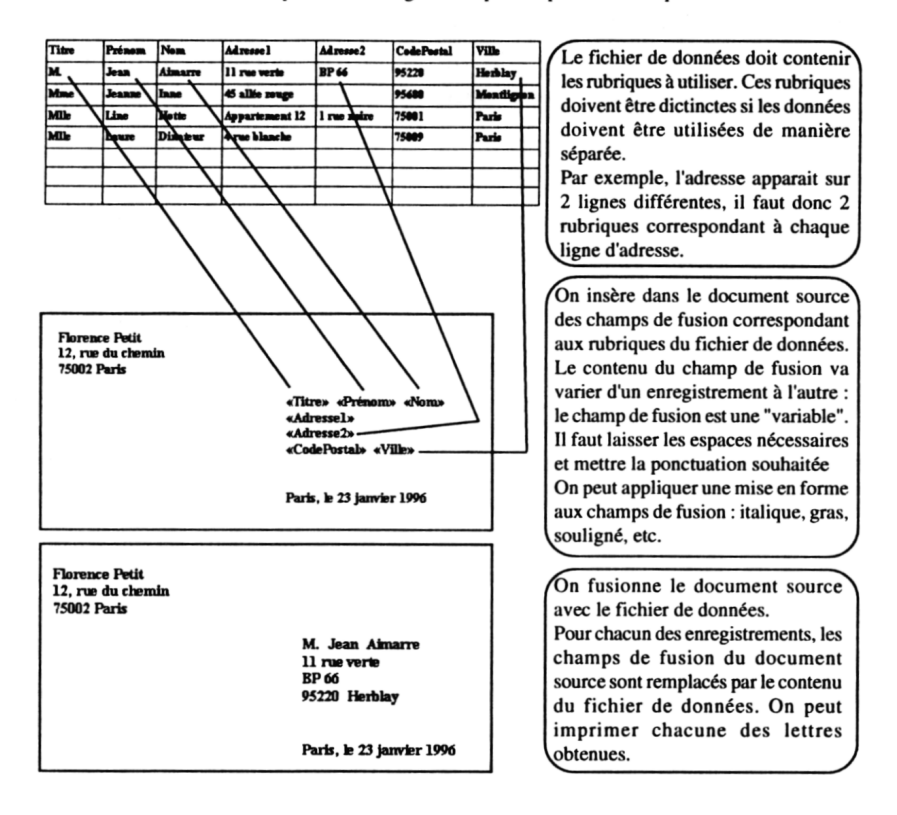

On peut faire des requêtes, c'est-à dire interroger la base de données pour n'obtenir qu'un sous-ensemble des articles de la base de données (une sélection). On imprime la lettre, par exemple, uniquement pour les personnes habitant Paris.

On peut aussi utiliser les opérateurs logiques ET, OU, NON pour combiner différents critères. Par exemple, on imprime la lettre pour les personnes :

- habitant Paris OU Herblay ;
- habitant Paris ET dont le prénom est Clara ;
- habitant Paris ET dont le prénom n'est pas Clara (NON).

F. Petit / mai 96 / mailexpl.pm5

- trier les données selon une clé principale et une clé secondaire
- effectuer des requêtes simples avec un opérateur logique
- effectuer une fusion de documents avec critères de sélection
- différencier une variable de ses valeurs

Sur le plan juridique, les élèves doivent :

- savoir qu'il faut déclarer un fichier nominatif à la CNIL
- savoir qu'il est interdit de faire figurer certains renseignements dans un fichier nominatif, sans accord écrit de la personne concernée.

*La suite des séquences paraîtra dans les prochains numéros.*

Florence PETIT <sup>6</sup> Professeur d'option informatique Lycée Montesquieu 165 rue Emile Zola 95220 Herblay

 $\overline{a}$ 

<sup>6</sup> Coordinatrice du Groupe d'Expérimentation Pédagogique option informatique de l'académie de Versailles.